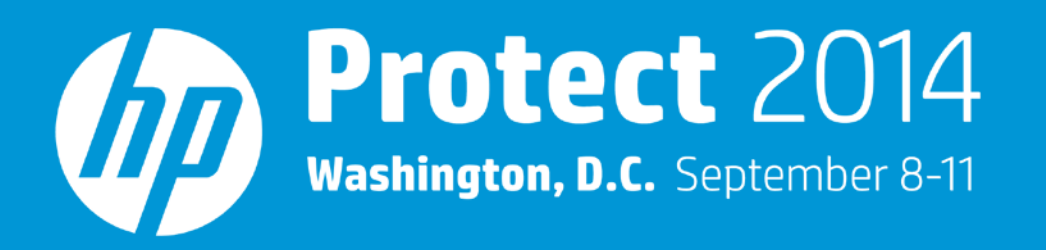

## **Using Windows Event Forwarding with the Windows Unified Connector** Steve Maxwell, Solutions Architect

#HPProtect

#### **Agenda**

- What is Windows Event Forwarding?
- How does HP ArcSight work with Windows Event Forwarding?
- Benefits
- Tips & tricks

# **What is Windows Event Forwarding?**

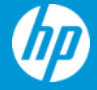

#### **What is Windows Event Forwarding?**

- Centralized Windows event collection
	- Collect events from Windows systems and store them centrally
- Introduced in Windows Server 2008 and Windows Vista
	- Built-in support in Windows Server 2008+ and Windows Vista+
	- Add-on support in Windows Server 2003 and Windows XP
- Uses Windows Remote Management 1.1 or later
	- Microsoft implementation of the WS-Management protocol

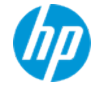

## **Microsoft terminology**

- Event Collector
	- Where events from Sources are centrally forwarded to and stored
- Event Source
	- Where events are generated

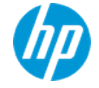

### **Platforms – Event Collector**

- Windows Server 2008/2012
	- Microsoft Recommended Platforms
- Windows 7/8
- Windows Vista

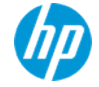

#### **Platforms – Event Source**

- Windows Server 2008/2012
- Windows 7/8
- Windows Vista
- Windows Server 2003 SP1+
- Windows XP SP2+

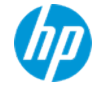

### **Subscription**

- What events do I want to collect?
- What systems do I want to collect from?
- What event log do I want to forward the collected events to?
- Collector or Source initiated?
- Advanced Subscription Settings

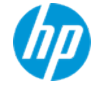

#### **Collector initiated**

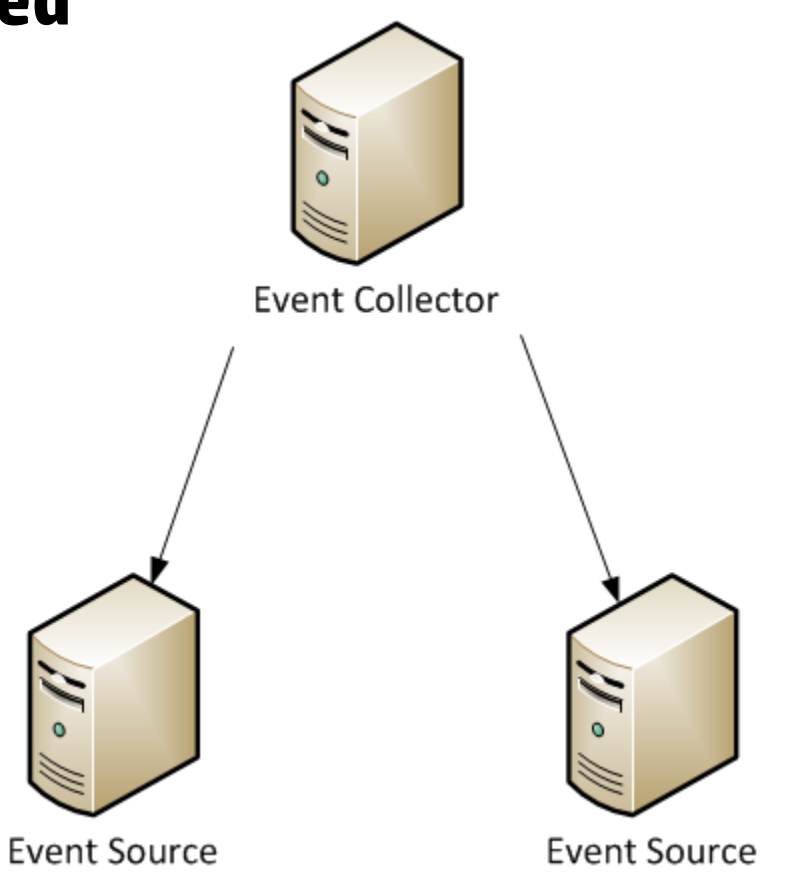

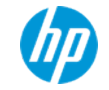

#### **Source initiated**

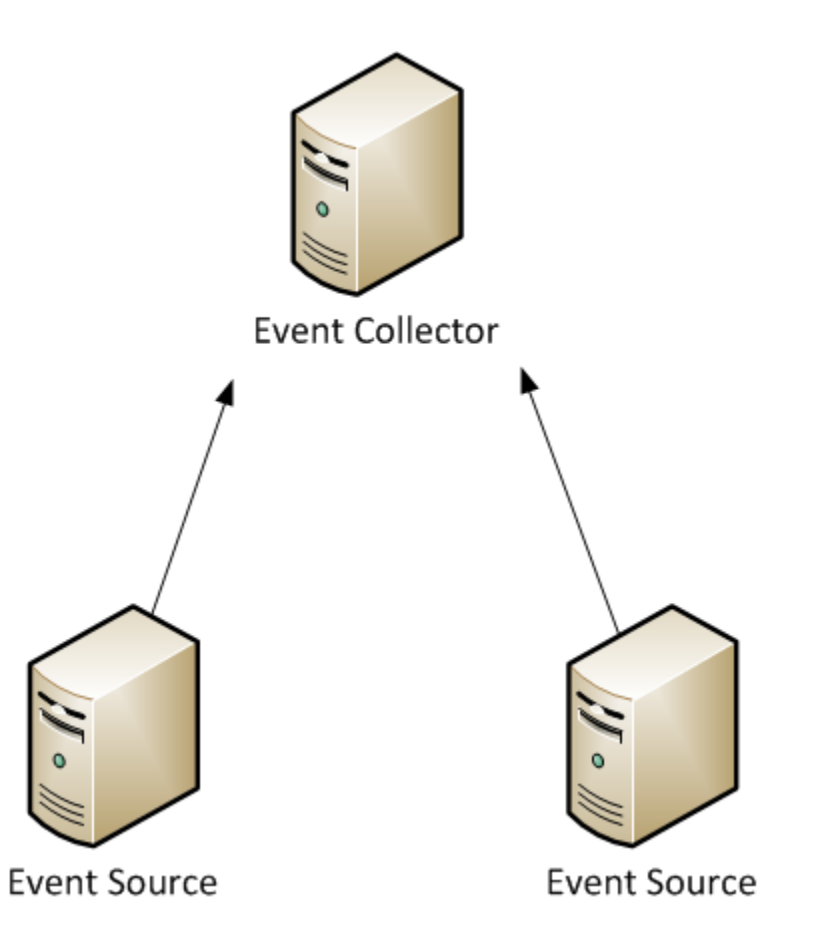

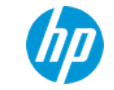

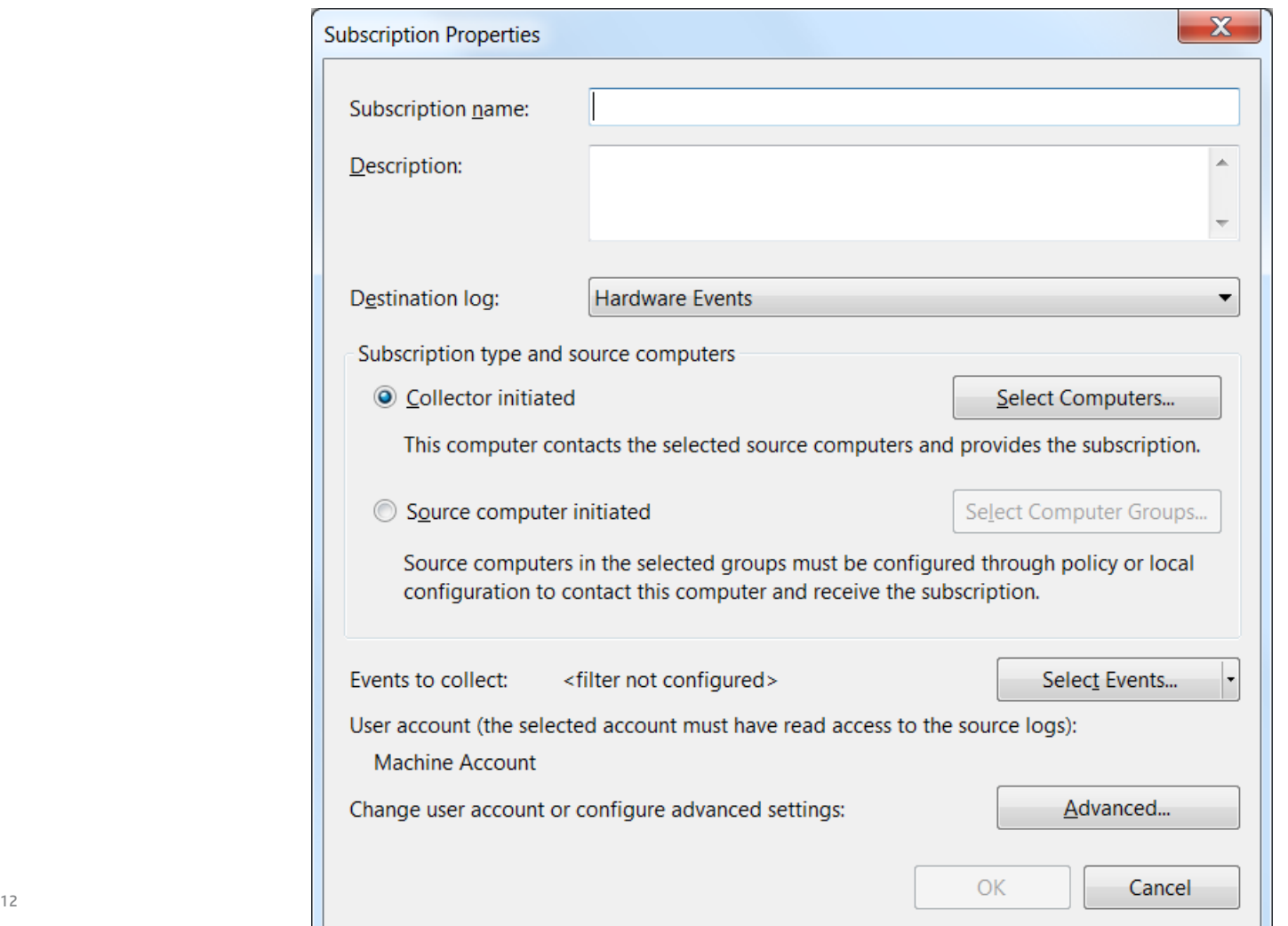

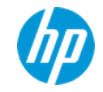

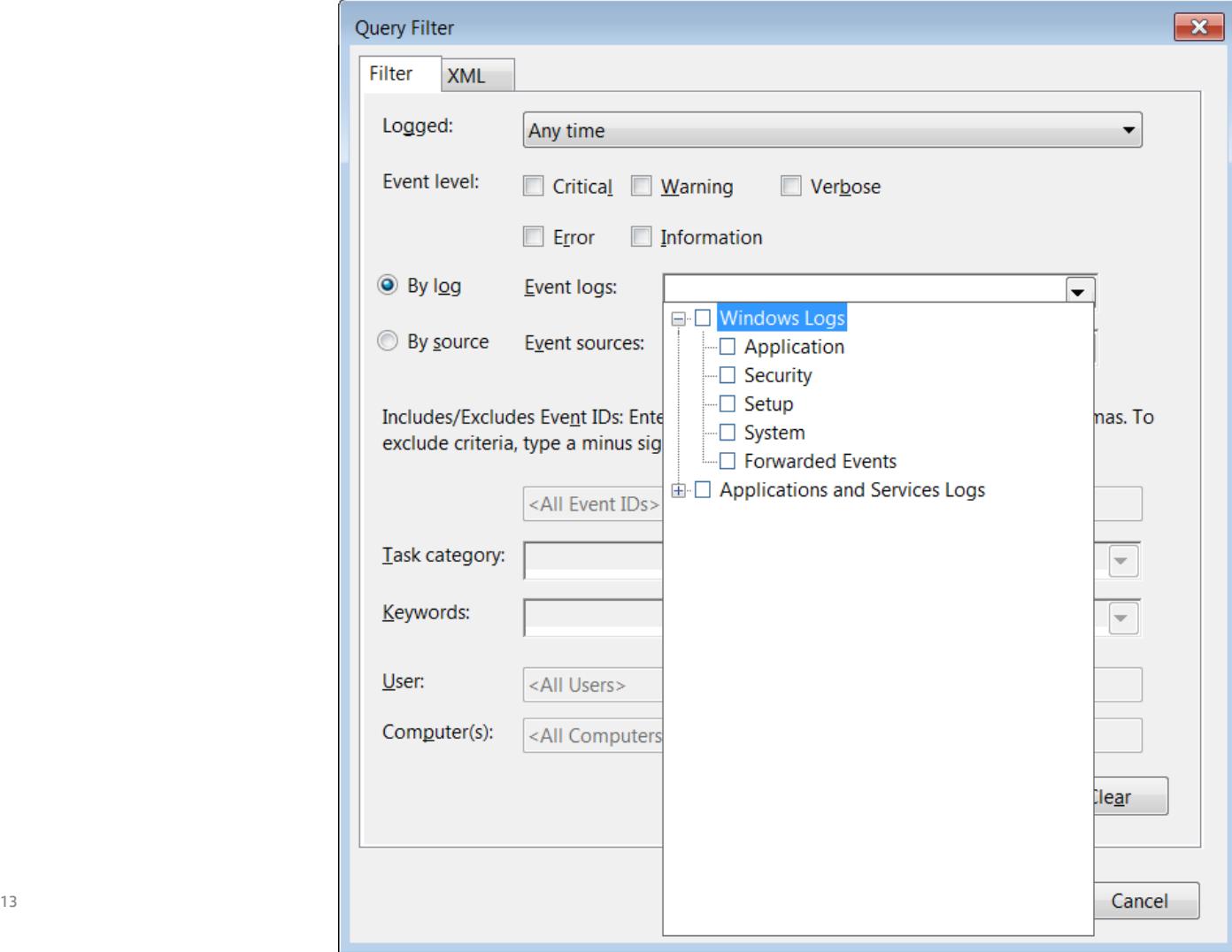

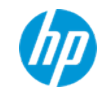

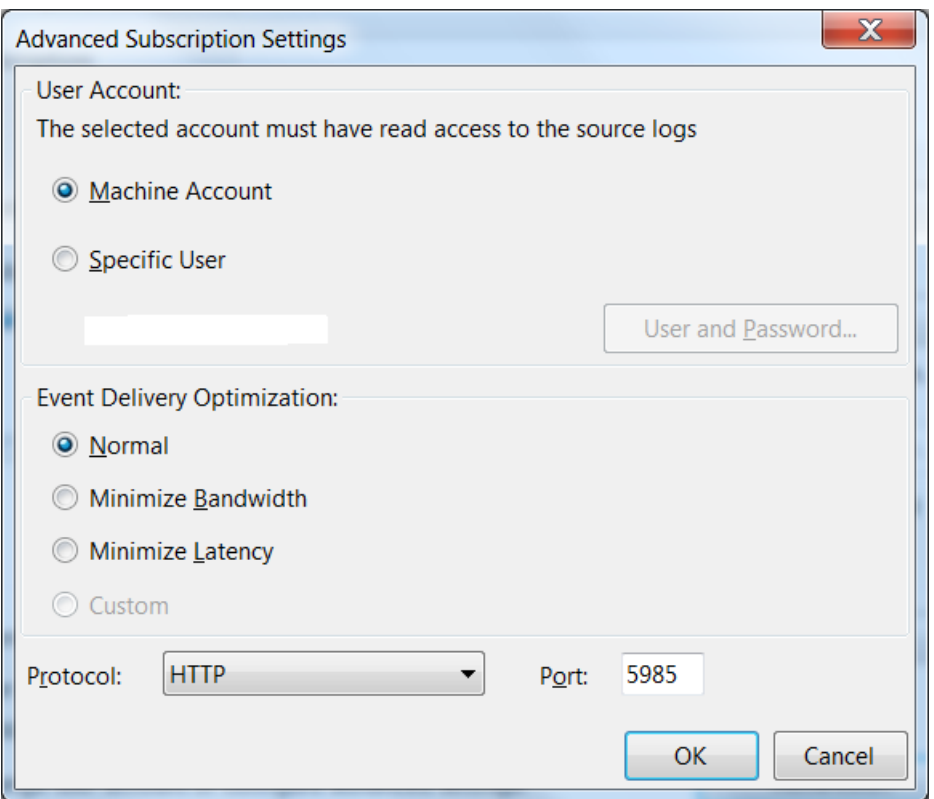

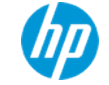

# **How does HP ArcSight work with Windows Event Forwarding?**

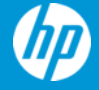

#### **Acronyms used in this presentation**

- Windows Unified Connector
	- WUC
- Windows Event Forwarding
	- WEF

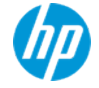

#### **SmartConnector**

- Support for WEF added to the WUC
	- SmartConnector 6.0.6.6865 released on September 30, 2013
- Microsoft Windows Event Log Unified
	- Forwarded Events Collection
		- Disabled
		- Enabled (use AD for sources)
		- Enabled (do not use AD for sources)
	- Custom Log Names
		- HardwareEvents **is** Supported
		- ForwardedEvents **is not** Supported (subscription default)

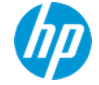

## **WEF Log Forwarding – options**

- WEF has a lot of granularity on where to forward Source logs to on the Collector
	- For example…
		- Sources/Application Logs  $\rightarrow$  Collector/Application Log
		- Sources/System Logs  $\rightarrow$  Collector/System Log
		- Sources/Application Logs  $\rightarrow$  Collector/System Log
		- Sources/System Logs  $\rightarrow$  Collector/Application Log
		- Sources/Security Logs  $\rightarrow$  Collector/HardwareEvents Log
		- Sources/"Applications and Services Logs"  $\rightarrow$ Collector/System/Application/HardwareEvents Log

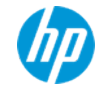

### **WEF Log Forwarding – best practices**

- Security logs
	- Sources/Security Logs  $\rightarrow$  Collector/HardwareEvents Log
		- Source Security logs cannot be forwarded to the Collector Security log
- Application logs
	- Sources/Application Logs  $\rightarrow$  Collector/Application Log
- System logs
	- Sources/System Logs  $\rightarrow$  Collector/System Log

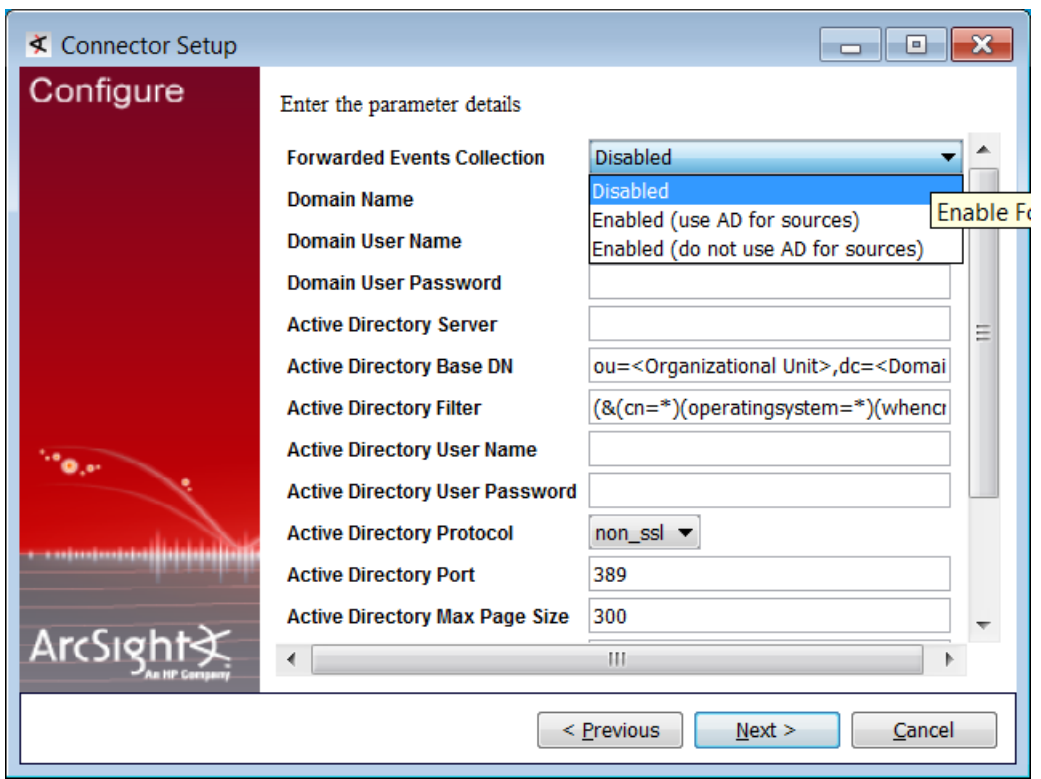

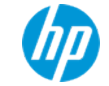

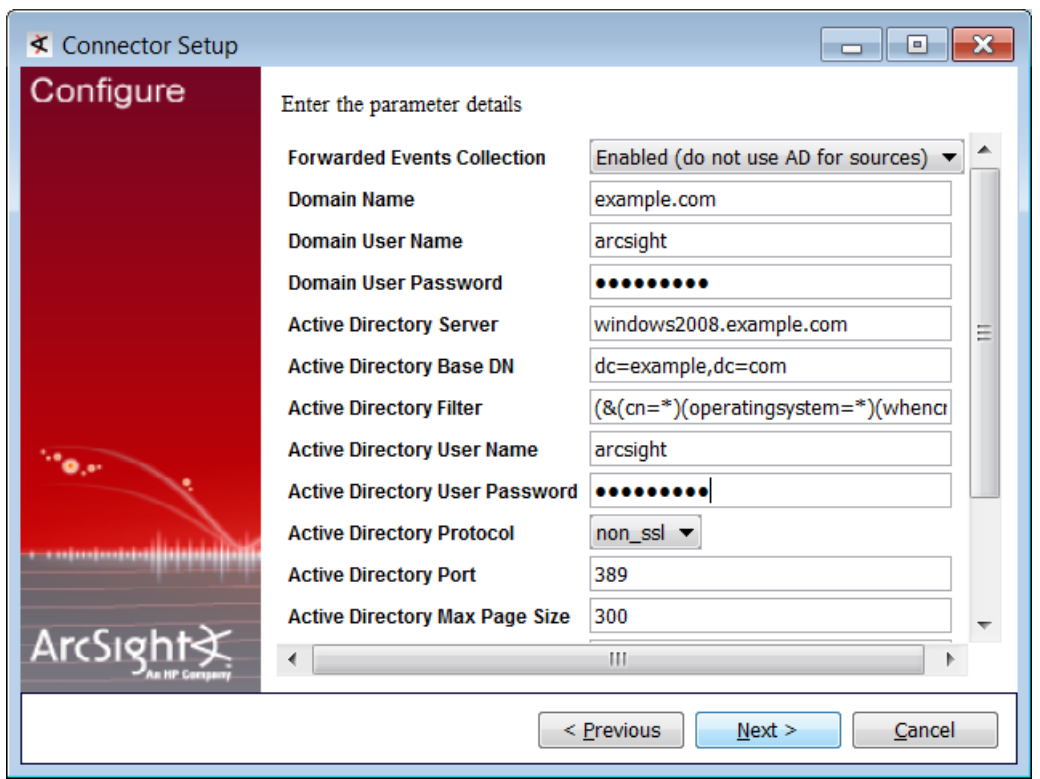

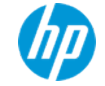

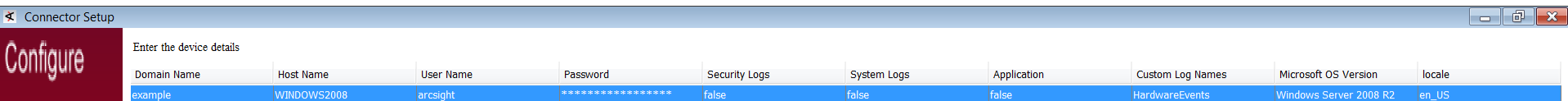

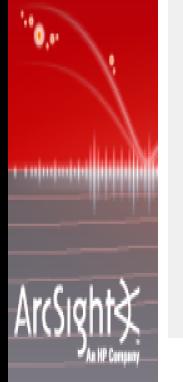

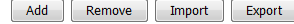

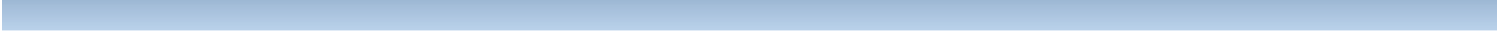

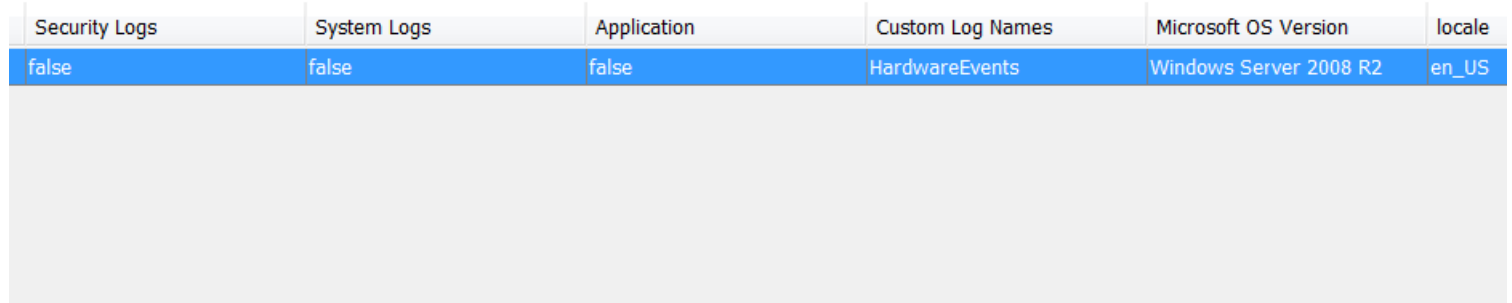

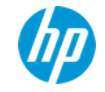

#### **Windows OS Version**

- WEF events can be from different Windows versions than the WEF Collector
	- For example: Collector is Windows Server 2008; Sources are Windows XP, Windows Server 2003
- SmartConnector needs to know what OS in order to parse the events properly
	- It assumes Windows 2008 R2 by default
- Sources
	- Active Directory
		- Enabled (use AD for sources)
	- sourcehosts.csv
		- Enabled (do not use AD for sources)

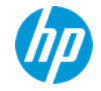

## **Benefits**

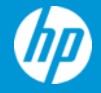

### **Windows Event Forwarding**

- Integrated and Free
- Secure and Reliable
- Filtering
- Multi-Tier
- Group Policy
- Laptops/Desktops
	- Source Initiated Subscription

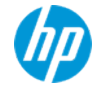

#### **SmartConnector**

- Filtering
- Aggregation
- Caching
- Batching
- Bandwidth Throttling
- Time Correction
- Platforms
	- Windows
	- Linux/Unix
	- Connector Appliance/ArcMC

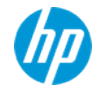

#### **Use both!**

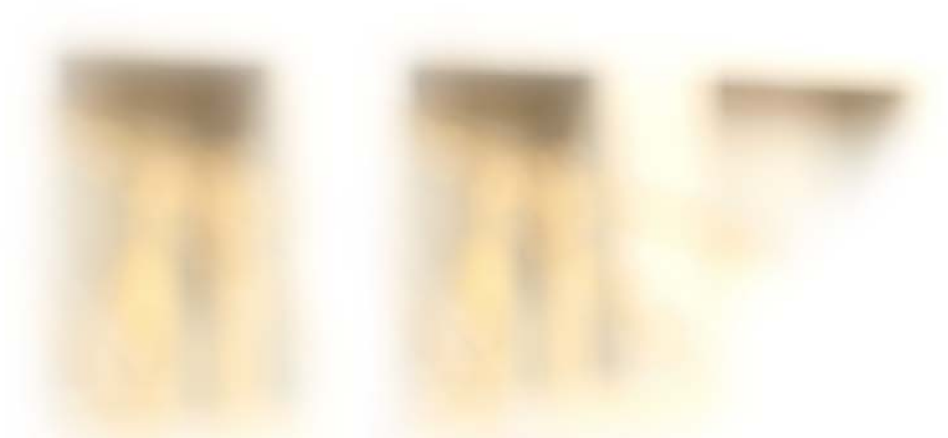

- The best of both worlds!
- Use both where/when appropriate

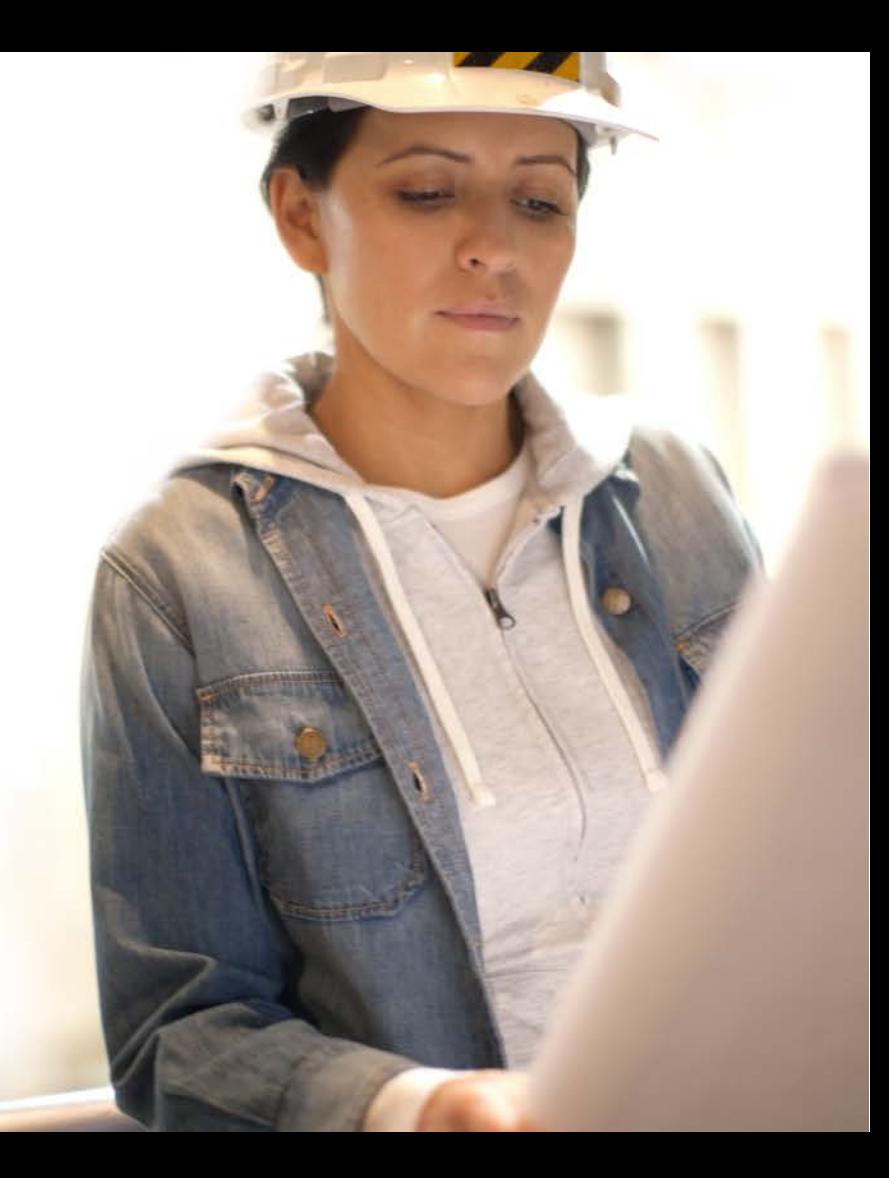

## **Tips & tricks**

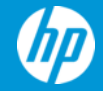

#### **Tips & tricks**

- Lab Environment
	- Use a single virtual machine or physical server and forward the event logs locally
- Nested Event Logs
	- All logs under "Applications and Services Logs" in the Windows Event Viewer
		- AppLocker, Windows Defender, etc.
	- We cannot collect these logs
		- These **are not** supported by the WUC
	- Use WEF to forward these to the Application, System, or HardwareEvents log
		- These **are** supported by the WUC
- EVENTCREATE
	- EVENTCREATE /T ERROR /ID 1000 /L APPLICATION /D "My custom error event for the application log"
	- EVENTCREATE /T ERROR /ID 1000 /L SYSTEM /D "My custom error event for the system log"

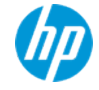

#### **Please give me your feedback**

**Session** TB3044 **Speaker** Steve Maxwell

#### **Use the mobile app**

- 1. Click on **Sessions**
- 2. Click on **this session**
- 3. Click on **Rate Session**

#### **Or use the hard copy surveys**

Thank you for providing your feedback, which helps us enhance content for future events.

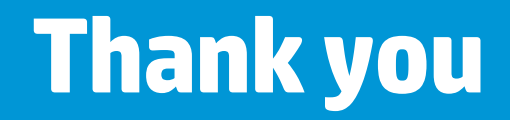

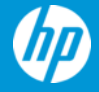

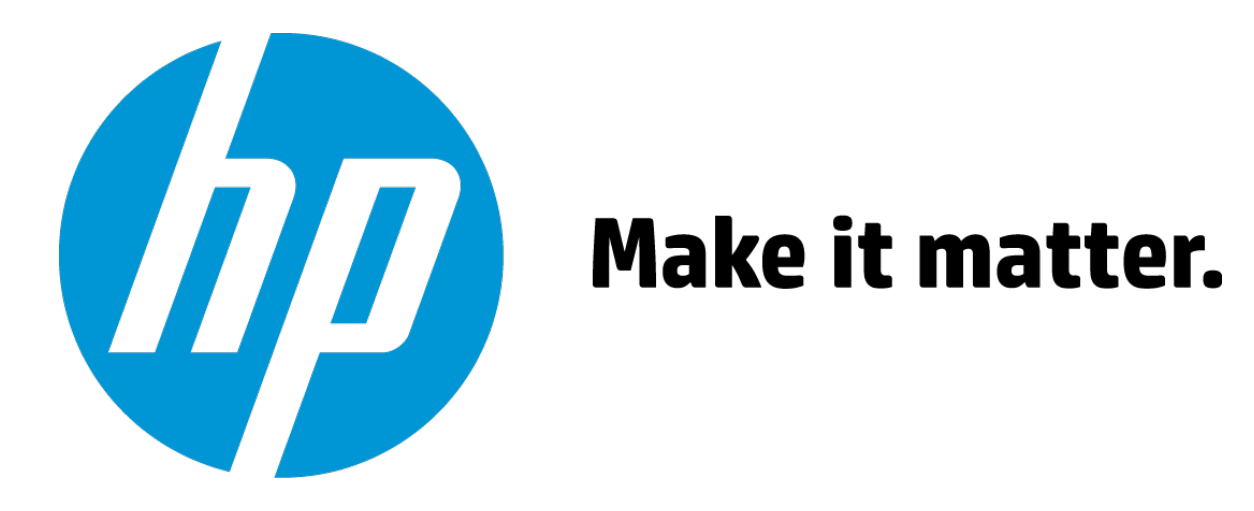